# <span id="page-0-0"></span>Модуль подсистемы "Пользовательские интерфейсы" <QTCfg>

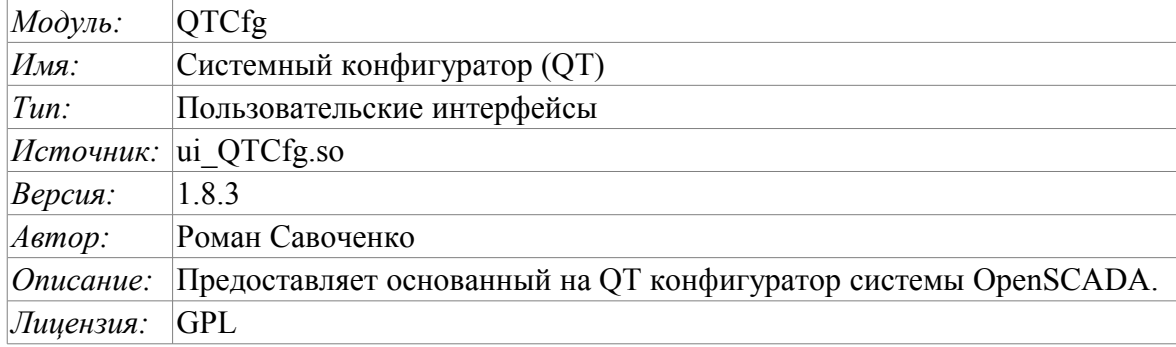

#### Оглавление

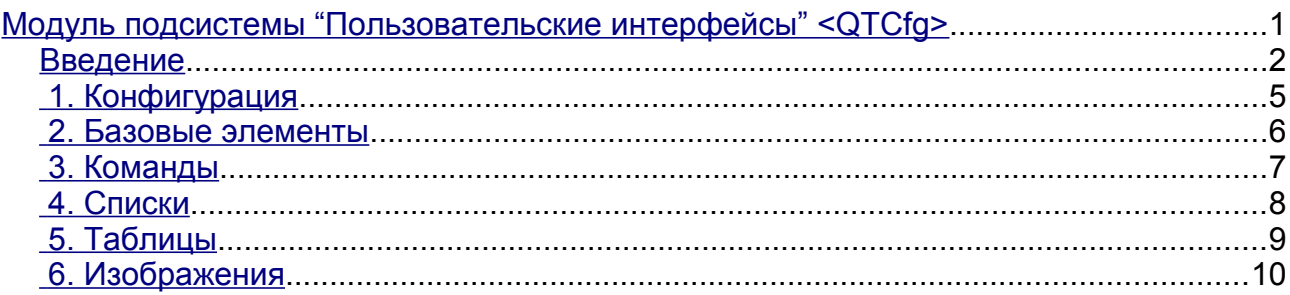

#### <span id="page-1-0"></span>**Введение**

Модуль <QTCfg> предоставляет конфигуратор системы OpenSCADA. Конфигуратор реализован на основе многоплатформенной библиотеки графического пользовательского интерфейса (GUI) фирмы TrollTech – QT  $\text{th}(t)$ /www.trolltech.com/qt/>.

В основе модуля лежит язык интерфейса управления системой OpenSCADA, а значит предоставляется единый интерфейс конфигурации. Обновление модуля может потребоваться только в случае обновления спецификации языка интерфейса управления.

Рассмотрим рабочее окно конфигуратора на рис. 1.

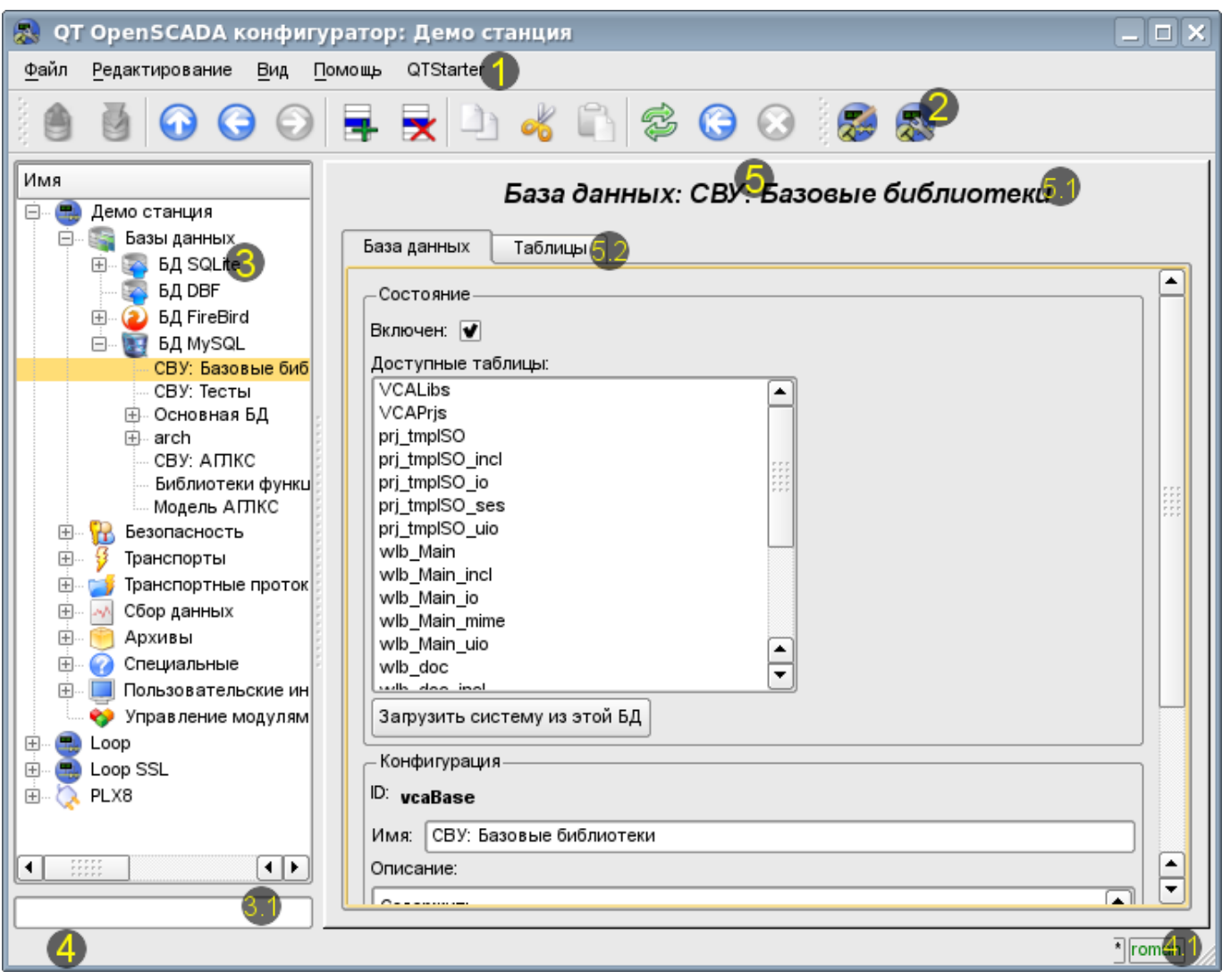

Рис.1. Рабочее окно конфигуратора

Рабочее окно конфигуратора состоит из следующих частей:

- 1 Меню содержит выпадающее меню конфигуратора.
- 2 Панель инструментов содержит кнопки быстрого управления.
- 3 Навигатор предназначен для прямой навигации по дереву управления.
	- 3.1 Поле ввода текста для поиска элемента в текущей ветви дерева.
	- 4 Строка статуса отображение состояний конфигуратора.
- 4.1 Индикатор/выбор пользователя отображает текущего пользователя. По двойному клику открывается диалог выбора пользователя. А также индикатор факта внесения изменений в конфигурацию.
- 5 Рабочее поле. Поделено на части:
- 5.1 Имя узла содержит имя текущего узла.
- 5.2 Табулятор рабочих областей в табулятор помещаются корневые страницы (области управления) узла. Области управления следующих уровней помещаются на информационные панели.

Меню конфигуратора содержит следующие пункты:

• *Файл* — группа общих команд:

• *Загрузить из БД* — выполняет загрузку выбранного объекта или ветви объектов из БД.

• *Сохранить в БД* — выполняет сохранение выбранного объекта или ветви объектов в БД.

- *Закрыть* закрыть окно конфигуратора.
- *Выход* завершение работы системы OpenSCADA.
- *Редактирование* команды редактирования:
	- *Добавить* добавить новый объект в контейнер.
	- *Удалить* удалить выбранный объект.
	- *Копировать элемент* копирование выбранного объекта.
	- *Вырезать элемент* вырезание выбранного объекта. Исходный объект удаляется после вставки.
	- *Вставить элемент* вставка скопированного или вырезанного элемента.
- *Вид* команды навигации и управления видом:
	- *Вверх* подняться вверх по дереву.
	- *Предыдущая* открыть предыдущую открываемую страницу.
	- *Следующая* открыть следующую открываемую страницу.
	- *Обновить* обновить содержимое текущей страницы.
	- *Запустить* запустить периодическое обновление содержимого текущей страницы с интервалом одна секунда.
	- *Остановить* остановить периодическое обновление содержимого текущей страницы с интервалом одна секунда.
- *Помощь* команды вызова помощи:
	- *Про* информация о модуле и системе OpenSCADA.
	- *Про Qt* информация о библиотеке Qt.
	- *Что это* команда запроса информации о элементах интерфейса.

Панель инструментов содержит следующие кнопки быстрого управления (слева на право):

- *Загрузить из БД* выполняет загрузку выбранного объекта или ветви объектов из БД.
- *Сохранить в БД* выполняет сохранение выбранного объекта или ветви объектов в БД.
- *Вверх* подняться вверх по дереву.
- *Предыдущая* открыть предыдущую открываемую страницу.
- *Следующая* открыть следующую открываемую страницу.
- *Добавить* добавить новый объект в контейнер.
- *Удалить* удалить выбранный объект.
- *Копировать элемент* копирование выбранного объекта.

• *Вырезать элемент* — вырезание выбранного объекта. Исходный объект удаляется после вставки.

- *Вставить элемент* вставка скопированного или вырезанного элемента.
- *Обновить* обновить содержимое текущей страницы.
- *Запустить* запустить периодическое обновление содержимого текущей страницы с интервалом одна секунда.
- *Остановить* остановить периодическое обновление содержимого текущей страницы с интервалом одна секунда.
- Кнопки вызова модулей графических интерфейсов на библиотеке QT

В дереве навигации поддерживается контекстное меню следующего содержания:

• *Загрузить из БД* — выполняет загрузку выбранного объекта или ветви объектов из БД.

- *Сохранить в БД* выполняет сохранение выбранного объекта или ветви объектов в БД.
- *Добавить* добавить новый объект в контейнер.
- *Удалить* удалить выбранный объект.
- *Копировать элемент* копирование выбранного объекта.
- *Вырезать элемент* вырезание выбранного объекта. Исходный объект удаляется после вставки.
- *Вставить элемент* вставка скопированного или вырезанного элемента.
- *Обновить элементы дерева* выполняет обновления содержимого дерева навигации.

Элементы управления делятся на базовые, команды, списки, таблицы и изображения. Все элементы отображаются в последовательности, строго соответствующей их расположению в описании языка интерфейса управления.

#### <span id="page-4-0"></span>**1. Конфигурация**

Для настройки собственного поведения в неочевидных ситуациях модулем предоставляется возможность настройки отдельных параметров посредством интерфейса управления OpenSCADA (рис. 2). Таковыми параметрами являются:

- Начальный путь конфигуратора позволяет определить, какую страницу открывать при запуске конфигуратора.
- Начальный пользователь конфигуратора указывает, от имени какого пользователя открывать конфигуратор без запроса пароля.
- Ссылка на страницу конфигурации перечня внешних OpenSCADA станций, используемая для предоставления возможности удалённой конфигурации.

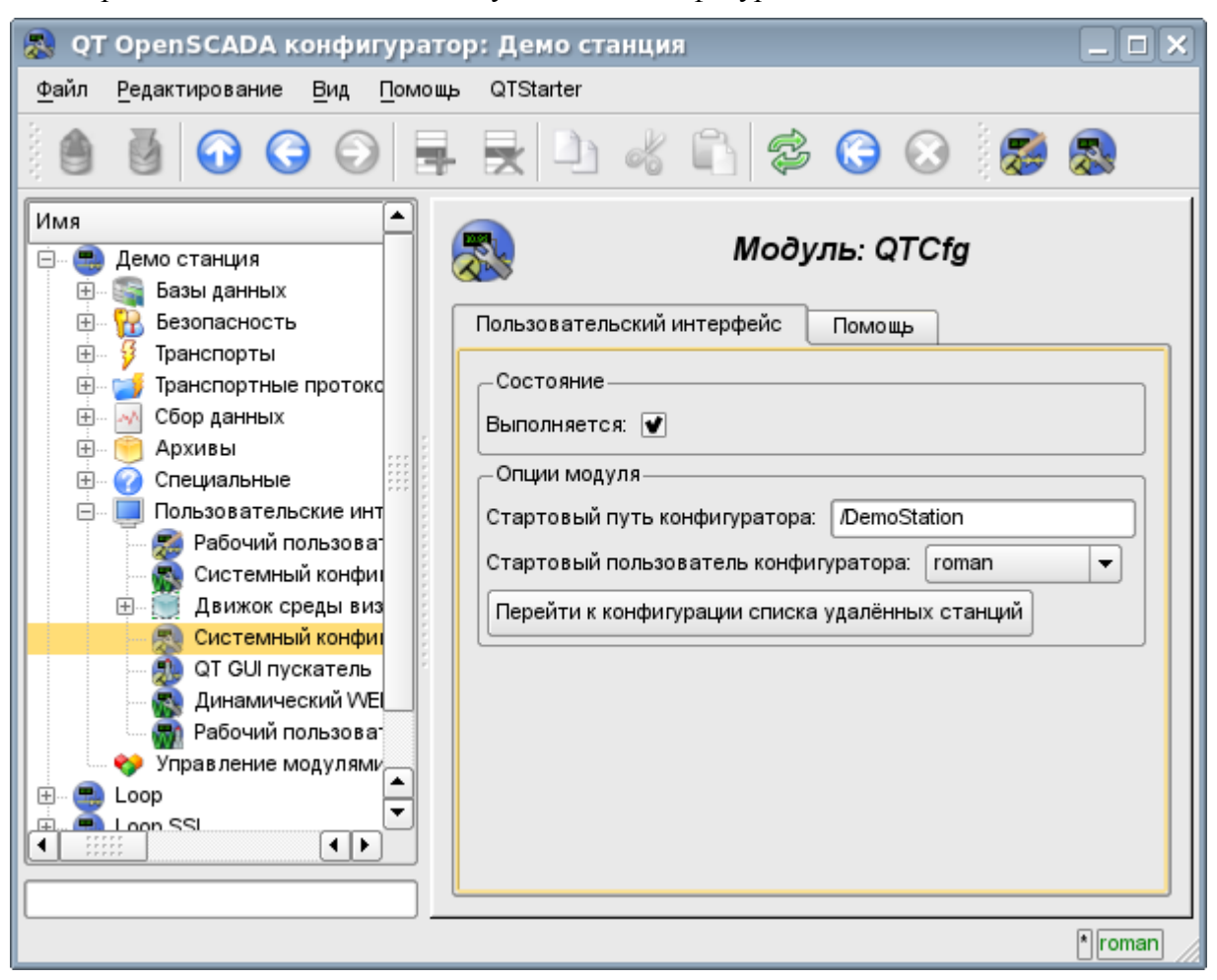

Рис.2. Страница конфигурации самого конфигуратора.

#### <span id="page-5-0"></span>**2. Базовые элементы**

В число базовых элементов входят: информационные элементы, поля ввода значений, элементы выбора из списка, флаги. В случае отсутствия имени элемента базовый элемент присоединяется к предыдущему базовому элементу. Пример группы базовых элементов с присоединением приведён на рис.3.

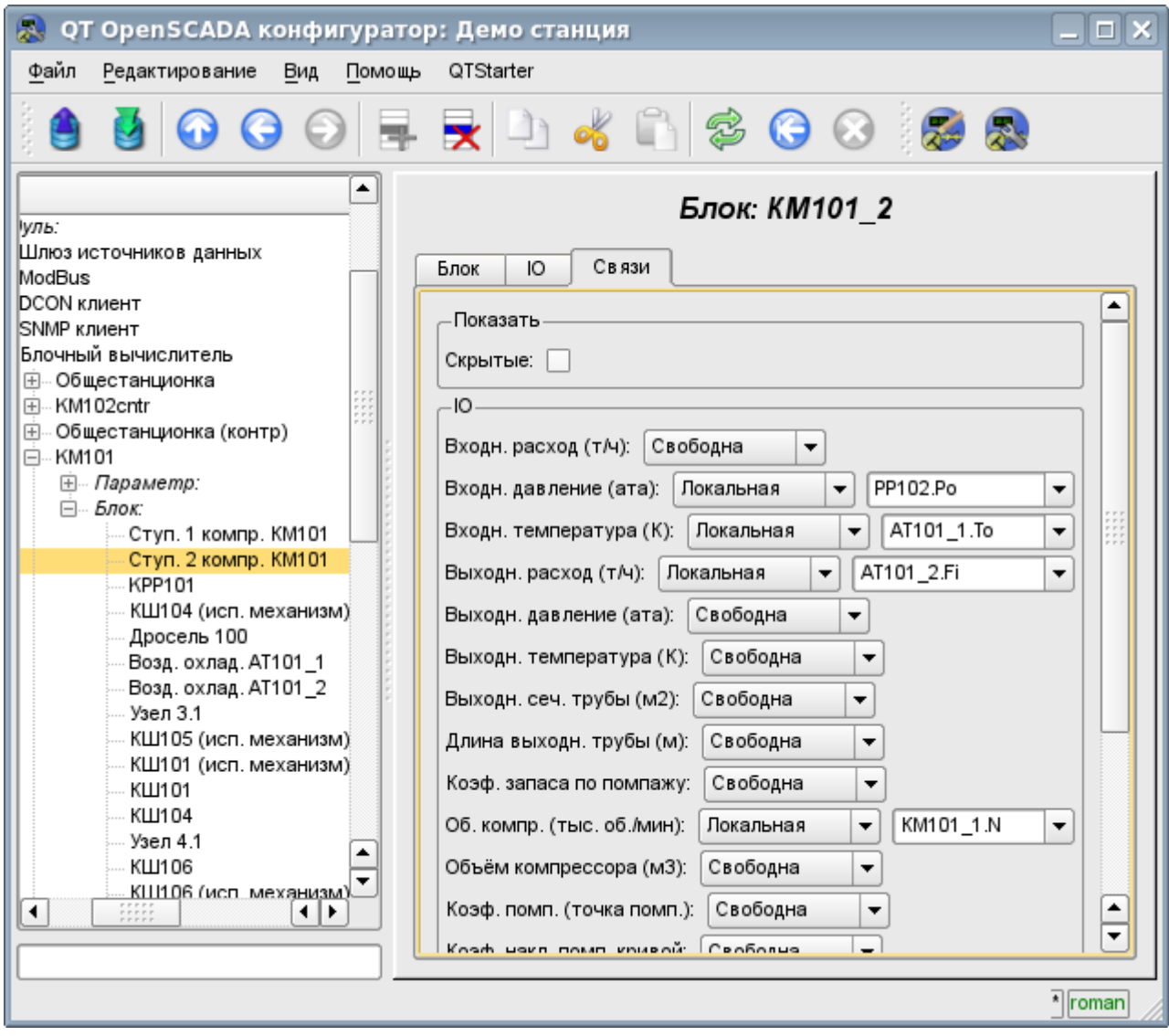

Рис.3. Присоединение базовых элементов.

#### <span id="page-6-0"></span>**3. Команды**

Команды – это элементы для передачи определённых указаний действия узлу и организации ссылок на страницы. Команды могут содержать параметры. Параметры формируются из базовых элементов. Пример команды с параметрами приведен на рис.4.

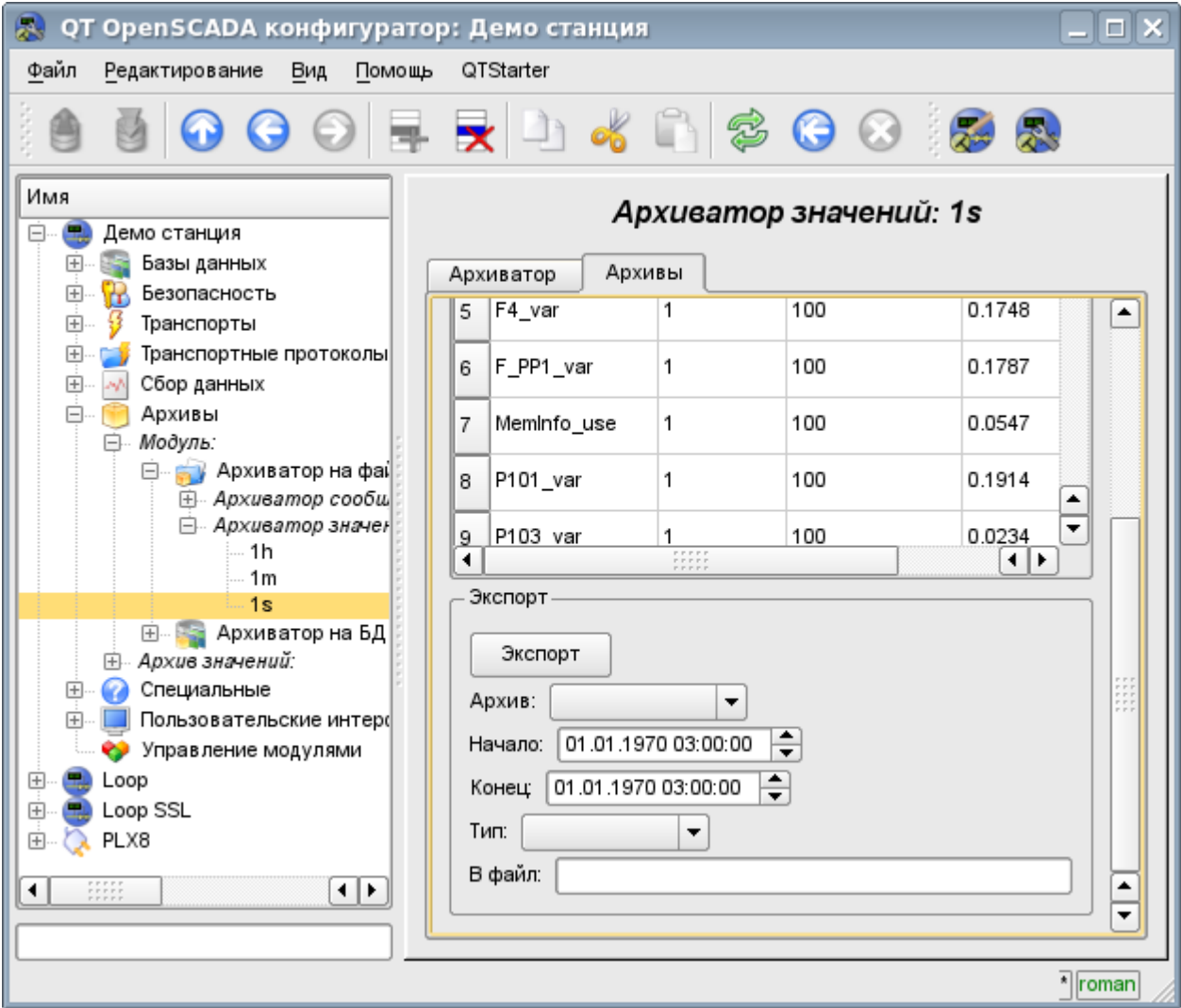

Рис.4. Команда.

### <span id="page-7-0"></span>**4. Списки**

Списки содержат группу базовых элементов одного типа. Операции над элементами доступны через контекстное меню списка. Через элементы списка могут выполняться операции перехода на другие страницы. Переход осуществляется посредством двойного клика мышки на элементе списка. Списки могут быть индексированными. Пример списка приведен на рис. 5.

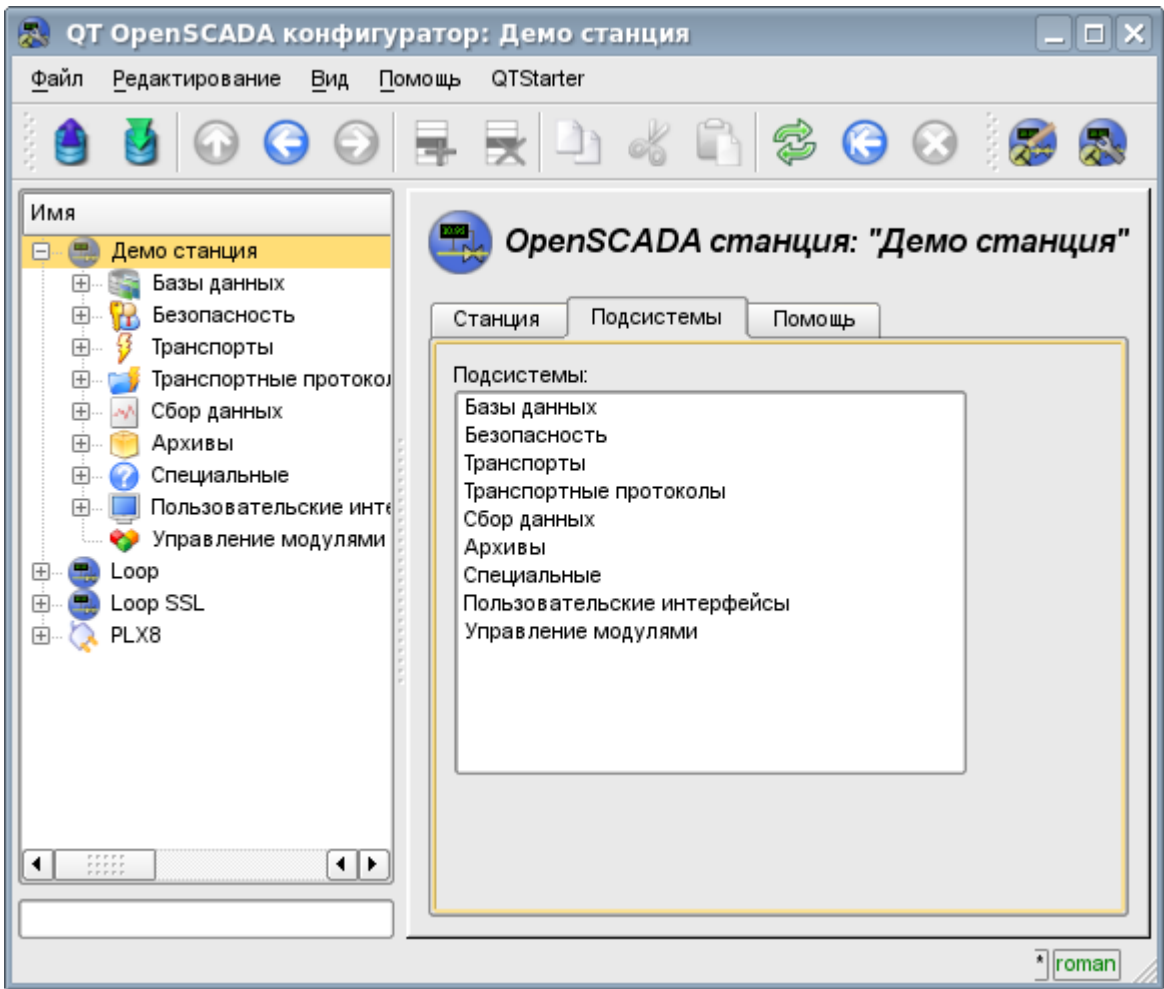

Рис.5. Список.

#### <span id="page-8-0"></span>**5. Таблицы**

Таблицы содержат значения базовых элементов. Тип базового элемента является индивидуальным для каждой колонки. Пример таблицы приведен на рис. 6. Операции над структурой таблицы для редактируемых таблиц доступны посредством контекстного меню. Редактирование элементов таблицы производится путём двойного клика по нужной ячейке.

| QT OpenSCADA конфигуратор: Демо станция                                                                                                    |                                   |              |                                 |          |             |         |        |                       | $\Box$ $\times$ |
|----------------------------------------------------------------------------------------------------|-----------------------------------|--------------|---------------------------------|----------|-------------|---------|--------|-----------------------|-----------------|
| Файл<br>Вид<br>Помощь<br>Редактирование<br>QTStarter                                                                                                    |                                   |              |                                 |          |             |         |        |                       |                 |
| R D & N & G Q & &<br>屋<br>G                                                                                                    |                                   |              |                                 |          |             |         |        |                       |                 |
| ٠<br>⊞ Отчётная документаці                                                                                                    | Функция: Диафрагма                |              |                                 |          |             |         |        |                       |                 |
| ⊟ Гехнологические аппа<br>Запаздывание                                                                                                    | Программа<br>Функция<br>Исполнить |              |                                 |          |             |         |        |                       |                 |
| Шум (2 гарм. + слу<br>Шаровой кран                                                                                                    | IO:                               |              |                                 |          |             |         |        |                       |                 |
| Сепаратор<br>Клапан<br>Запаздывание (чи-<br>Сеть (нагрузка)<br>Источник (давлен<br>Возд. холодильник<br>Компрессор газов<br>Источник (расход<br>Труба 1->1<br>Труба 1->2<br>Труба 1->3<br>Труба 1->4<br>Исполн. мех. клап<br>Диафрапиа | 1                                 | ld           | Имя                             | Тип      | Режим       | Скрытый | Умолч. |                       |                 |
|                                                                                                    |                                   | Fi           | Входн. расход (т/ч)             | Веществ. | Выход       |         | 0      |                       |                 |
|                                                                                                    | 2                                 | Pi           | Входн. давление<br>(ata)        | Веществ. | Вход        |         | 1      |                       |                 |
|                                                                                                    | 3                                 | Fo           | Выходн. расход (т/ч)            | Веществ. | Вход        |         | 0      |                       |                 |
|                                                                                                    | 4                                 | Po           | Выходн. давление<br>(ata)       | Веществ. | Выход       |         | 1      |                       |                 |
|                                                                                                    | 5                                 | dP           | Перепад давления<br>(кПа)       | Веществ. | Выход       |         | 0      |                       |                 |
|                                                                                                    | 6                                 | Sdf          | Сеч. диафрапмы (м2)             | Веществ. | Вход        |         | 0.1    |                       |                 |
| — Труба 3->1<br>国 sys compile                                                                                                    | $\overline{z}$                    | $S_{\Omega}$ | Сеч. тр. на выходе              | Remerte  | <b>Rvon</b> |         | n 2    | ≂                     |                 |
| ⊞ Контроллеры                                                                                                    | Программа:                        |              |                                 |          |             |         |        |                       |                 |
| ⊞ Сервисные процедурь ▲<br>Сбор данных Siemens<br>中                                                                                                    |                                   |              | Pot+=(Po-Pot)/(0.005*lo*f_frq); |          |             |         |        |                       |                 |
| Qr=Q0*Pi+0.01:<br><u> Niamand agostu oficeo agus se</u><br>Fi=4e3*Sdf*sign(Pi-Pot)*pow(Q0*abs(pow(Pi,2)-pow(Pot,2))/293,0.5);<br>$\div$<br>ч ⊧<br>۰<br>77777                                                                           |                                   |              |                                 |          |             |         |        |                       |                 |
| Fit+=(Fi-Fit)/(0.005*lo*f frq);                                                                                                    |                                   |              |                                 |          |             |         |        |                       |                 |
|                                                                                                    |                                   |              |                                 |          |             |         |        | $\frac{1}{\pi}$ roman |                 |

Рис.6. Таблица.

## <span id="page-9-0"></span>**6. Изображения**

Изображения призваны передавать графическую информацию в конфигураторы. Пример изображения приведен на рис. 7.

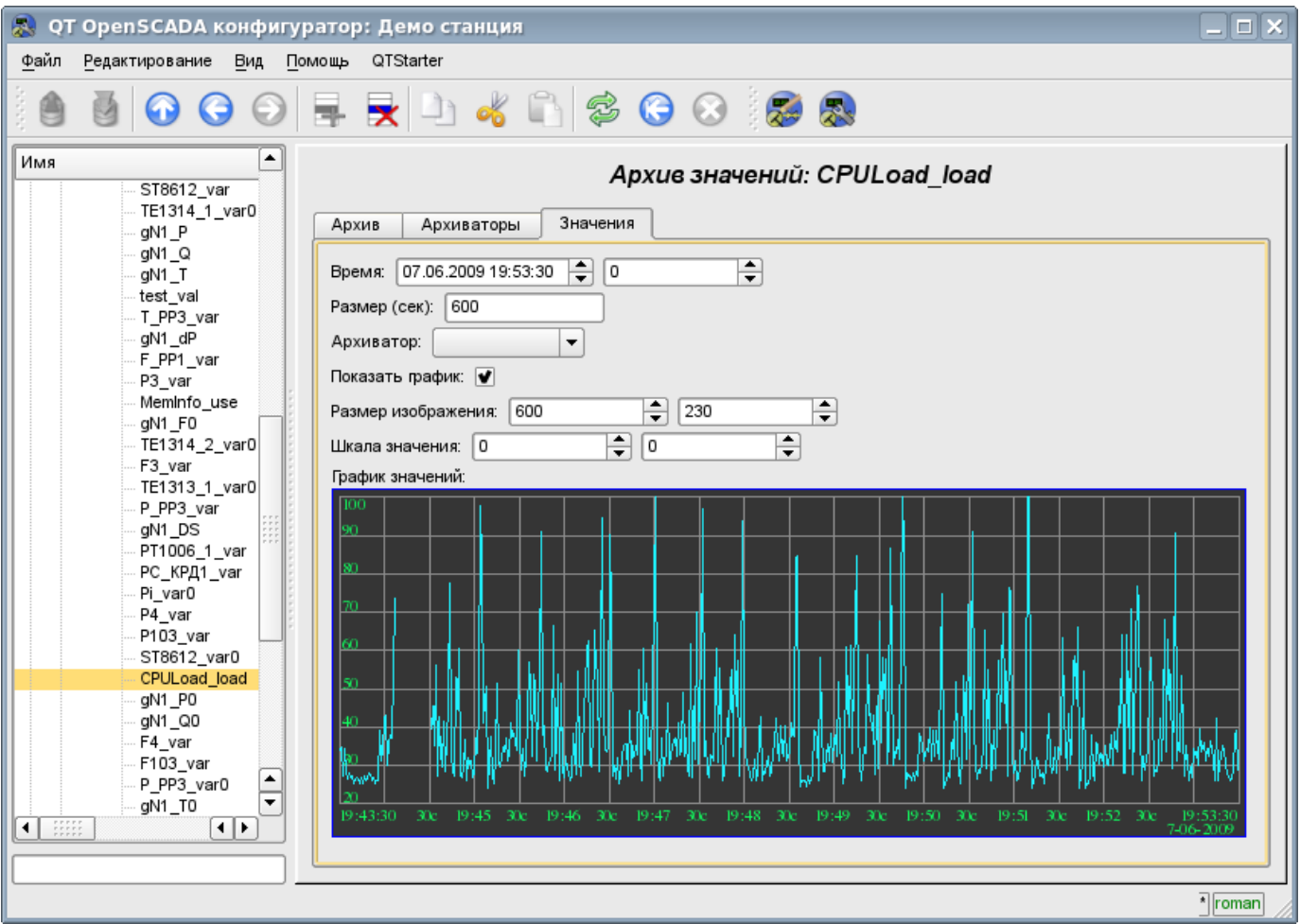

Рис.7. Изображение.